Tafelbild entwickeln

### mit PowerPoint in itslearning

## Schritt für Schritt

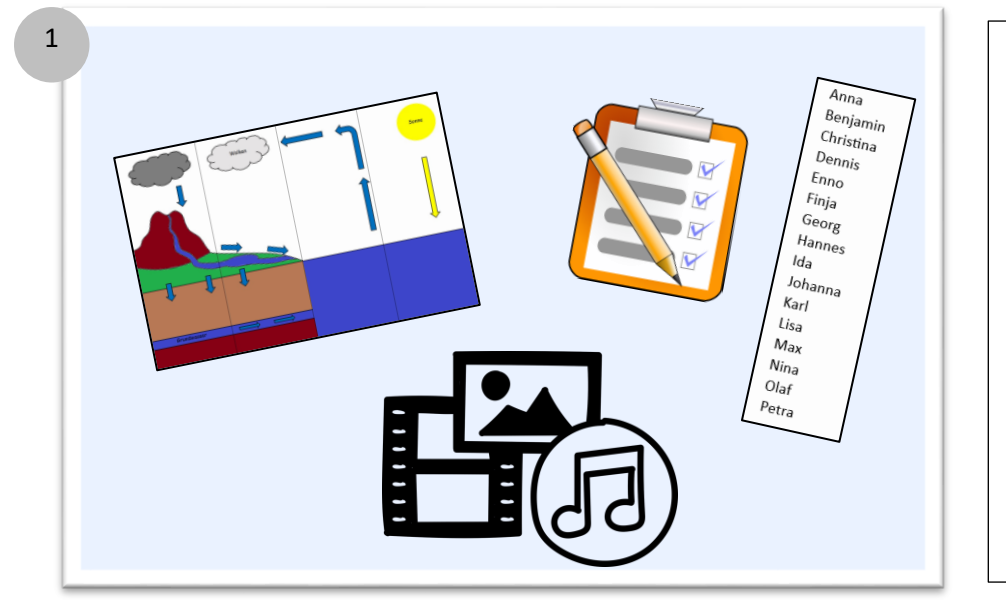

#### Passende Elemente sammeln

IQ.SH 涨¥

- Zum Beispiel:
- Schaubild
- Arbeitsaufträge
- Namenslisten für die Gruppenarbeit
- Organisationssymbole
- ggf. ergänzende Multimedia-Inhalte

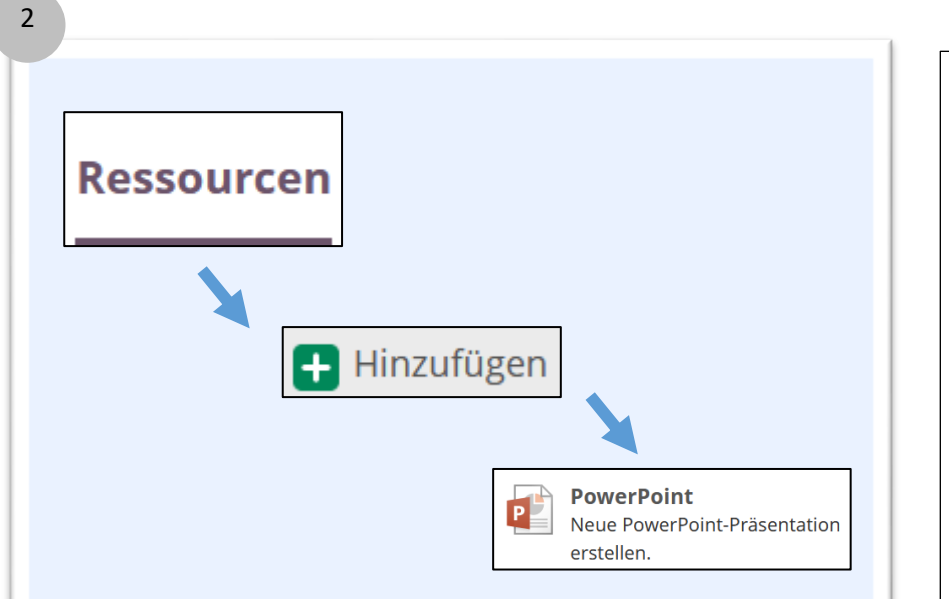

Im Bereich "Ressourcen" auf das "grüne Plussymbol" klicken und eine "PowerPoint" hinzufügen

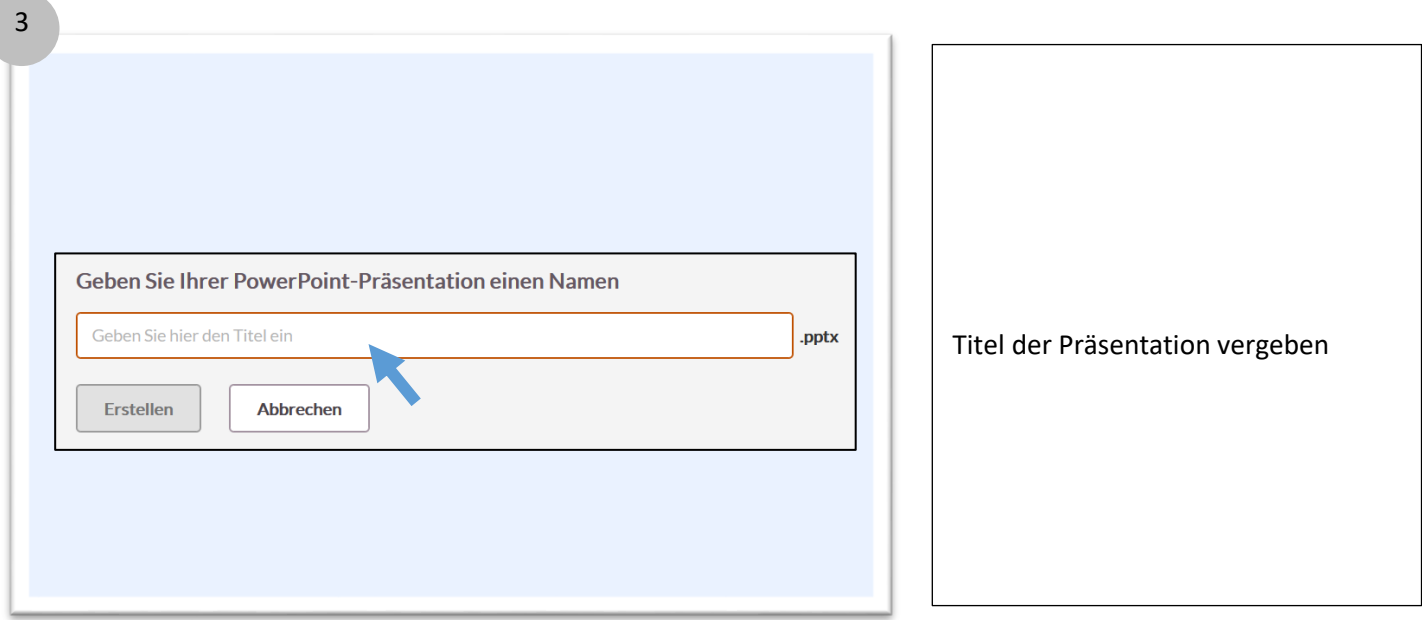

Tafelbild entwickeln

### mit PowerPoint in itslearning

# Schritt für Schritt

IQ.SH 涨¥

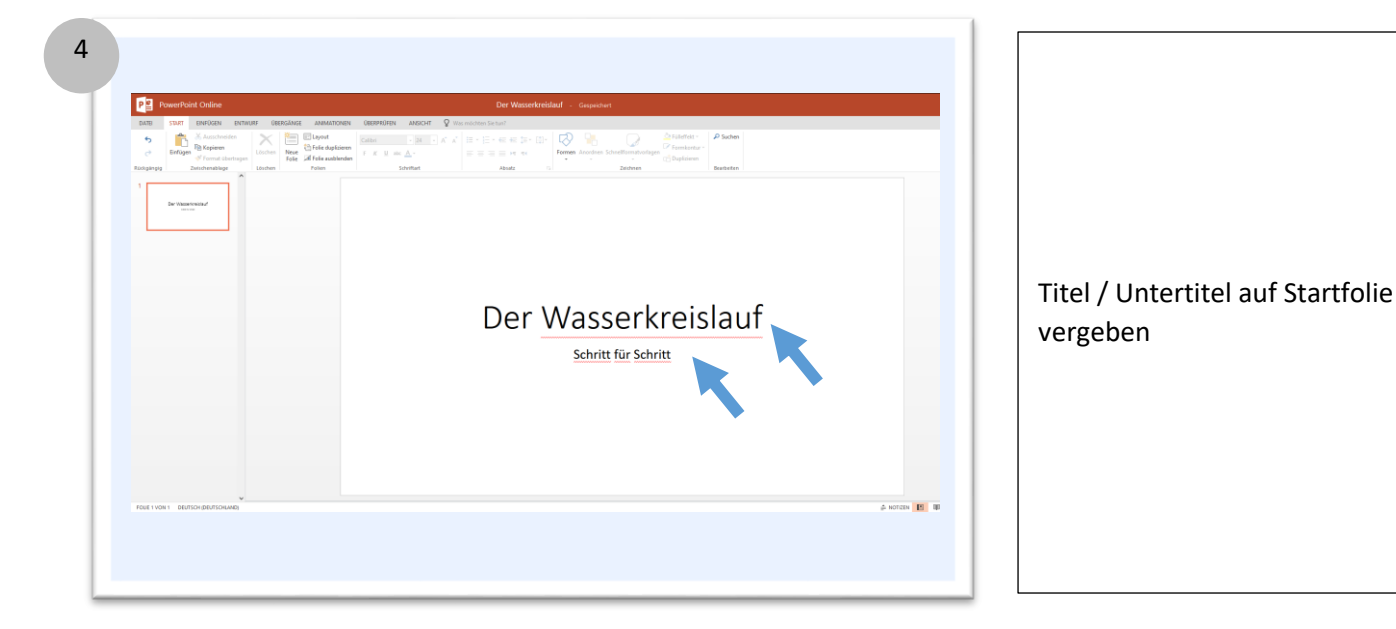

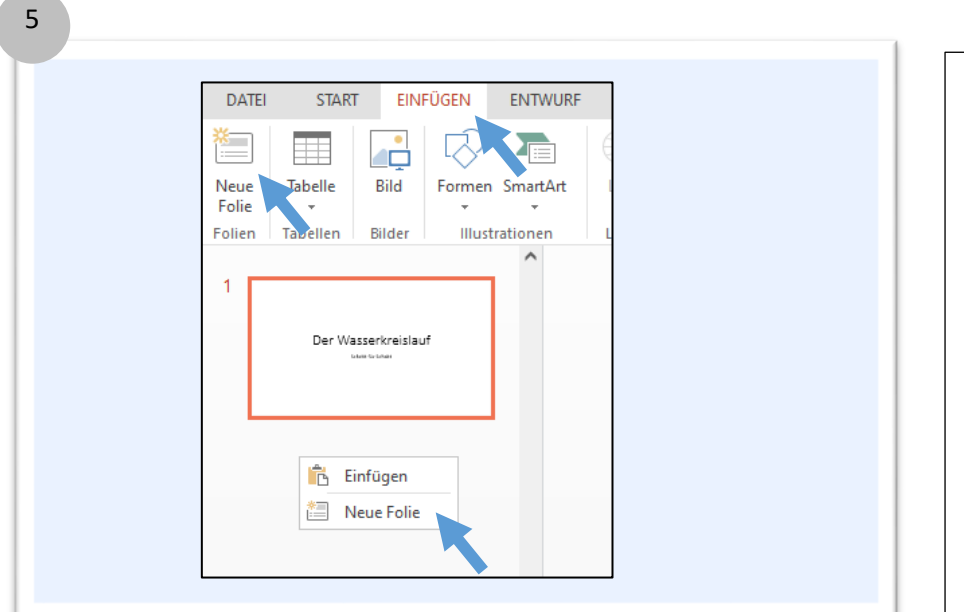

### Neue Folie einfügen

entweder: "Einfügen"  $\rightarrow$  Neue Folie

oder: Rechtsklick unter Startfolie  $\rightarrow$  Neue Folie

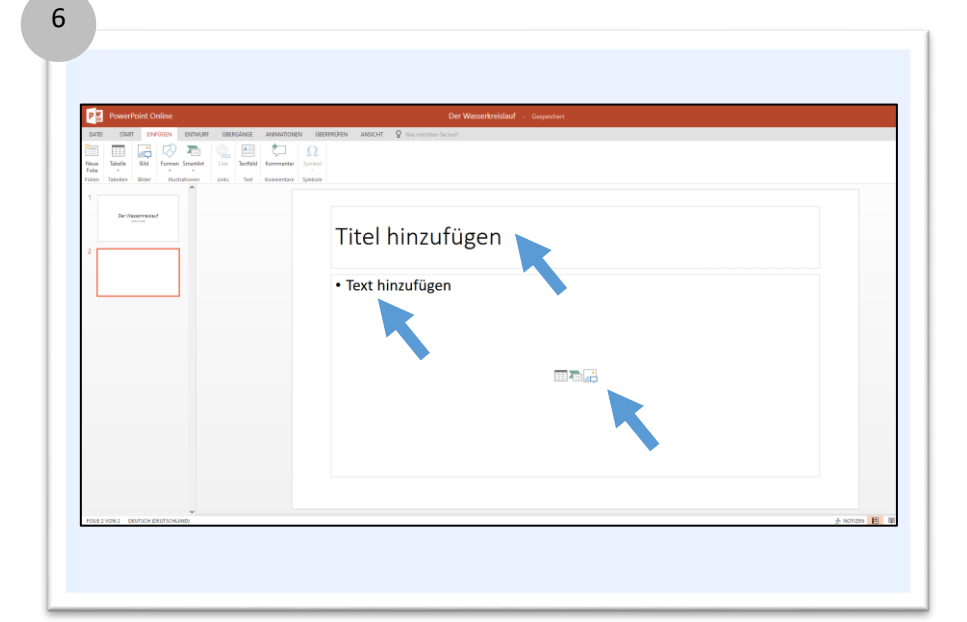

### Titel der neuen Folie vergeben und Inhalte hinzufügen Zum Beispiel: - Texte - Tabellen - Grafiken - Videos

Tafelbild entwickeln

### mit PowerPoint in itslearning

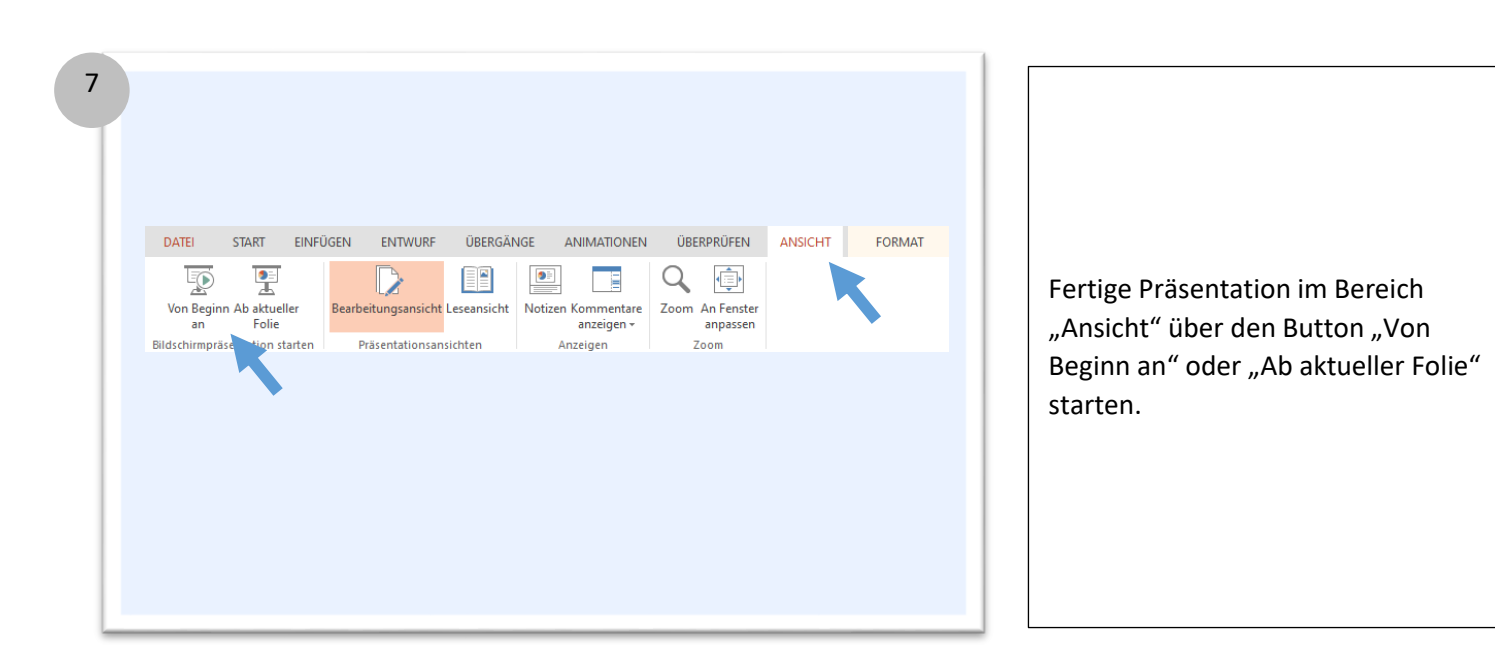

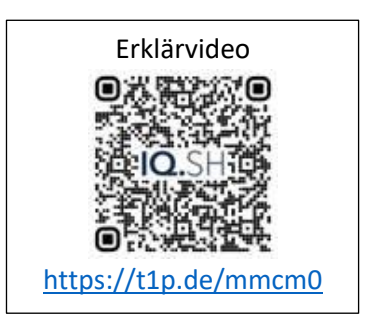